8 選擇插入點並觸碰 ®。

## $\frac{920}{11}$  $-477$  $\bullet$   $\bullet$  $\circledcirc$  $\odot$

- 選定的影片會被加入右邊的播放清單。
- 若要刪除播放清單內的影片,請觸碰 "→" 選擇影片, 然後觸碰 ®。
- 重複第 7-8 步,並編排播放清單內的影片。
- $9$  編排好之後, 觸碰 ,

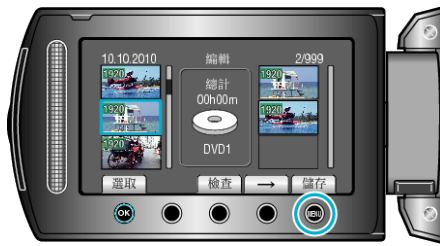

 $10$  選擇 "儲存並離開" 並觸碰 %。

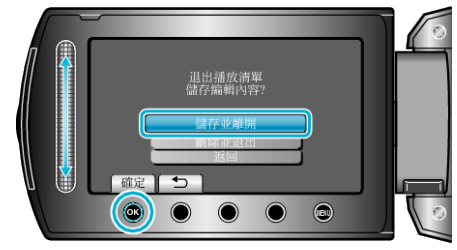

## 編輯播放清單

您可以變更所建播放清單的內容。

*1* 選擇播放模式。

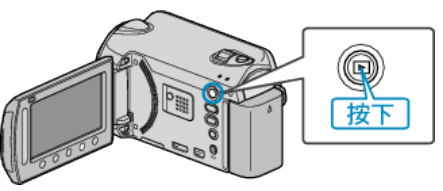

*2* 選擇影片模式。

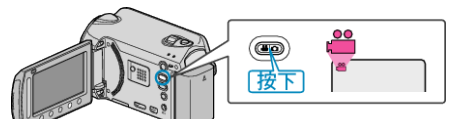

3 觸碰 <sup>O</sup> 以顯示選單。

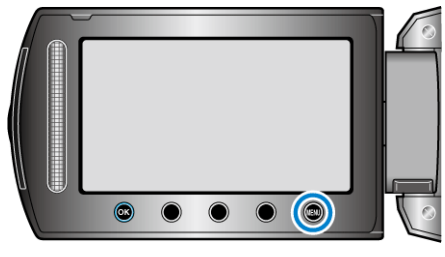

 $4$  選擇 "編輯清單" 並觸碰 %。

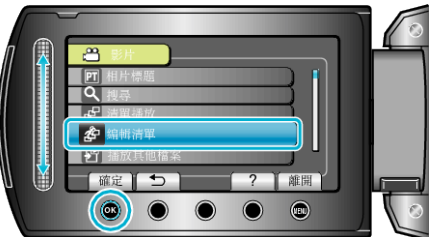

5 選擇 "編輯" 並觸碰 %。

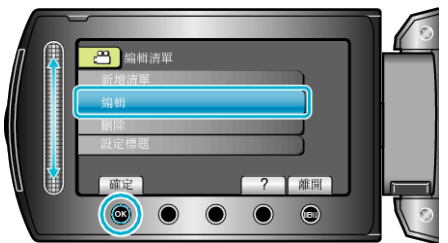

6 選擇要編輯的播放清單,然後觸碰 ®。

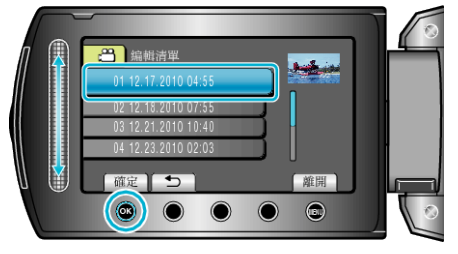

7 選擇要加入播放清單的| **家**,並觸碰 ®。

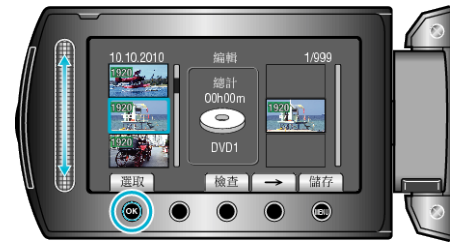

● 若要檢檔選定的影片,觸碰 "檢檔"。